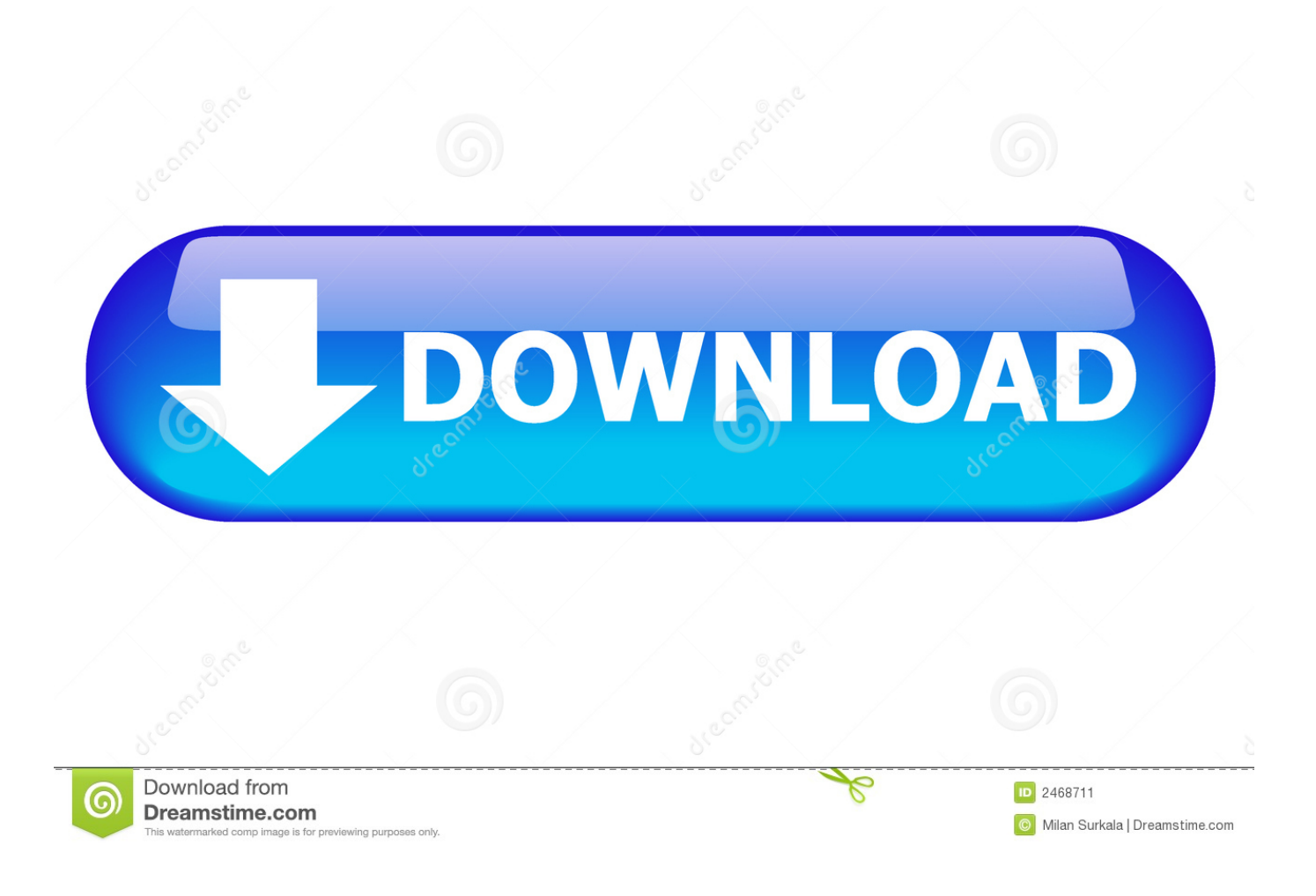

[كيف احمل فيديو من اليوتيوب للكمبيوتر تنزيل](https://picfs.com/1vkitk)

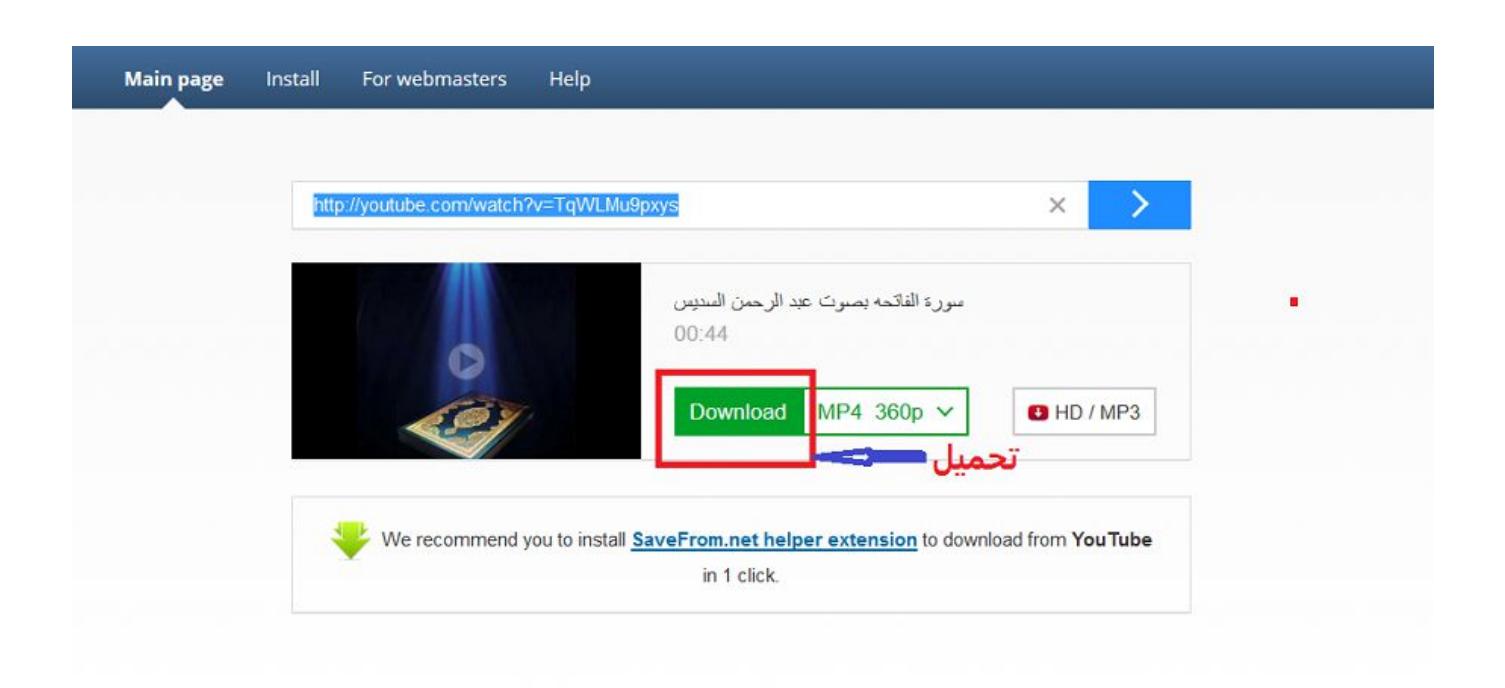

## Install SaveFrom.net helper now

d download from all nonular woheiter in 1 clickl

[كيف احمل فيديو من اليوتيوب للكمبيوتر تنزيل](https://picfs.com/1vkitk)

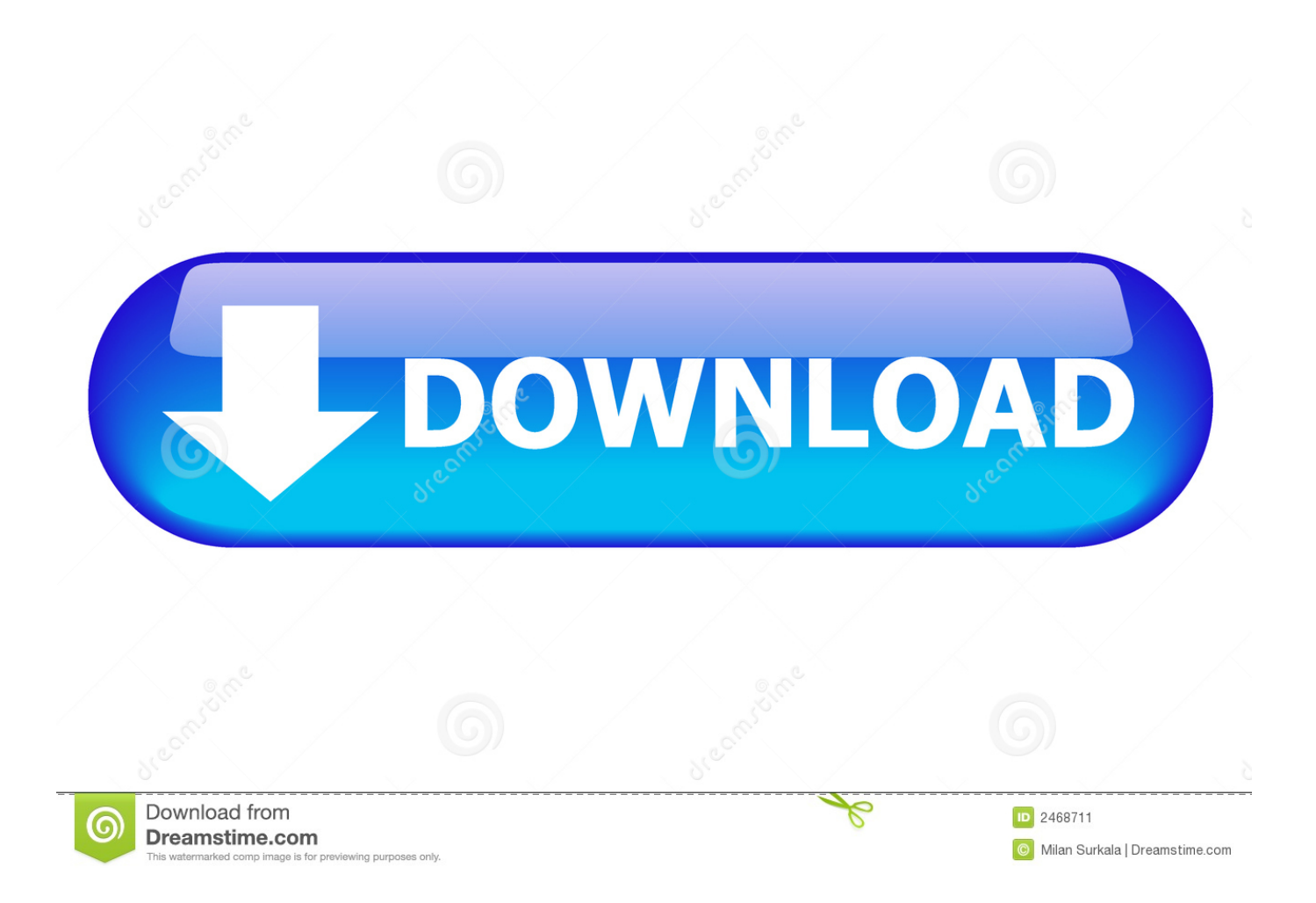

ومن الممكن كذلك استخدام برنامج VLC Media Player لتحويل مقاطع فيديو YouTube إلى ملف على جهاز الكمبيوتر الخاص بك ، مما ينتج عنه مقاطع فيديو تصل إلى p..1080 لن ترى مواقع الويب التي ستزورها عنوان IP الحقيقي الخاص بك.. عرض المزيد من الإجابات اسأل سؤال أجبت بالفعل ليس السؤال سؤال آخر كن صبورا! قد يستغرق تنزيل فيديو مدته دقيقة واحدة دقيقتين أو ثلاث دقائق حسب سرعة الإنترنت لديك.. 1 قم بتنزيل ملف الإعداد K4 Video Downloader com / products / product-videodownloader في متصفح الويب الخاص بجهاز الكمبيوتر ، ثم انقر فوق Get K4 .الصفحة من الأيسر الجانب على Downloader Video

استخدم شريط البحث في الأعلى للبحث عن الفيديو إذا كنت تواجه مشكلة في تحديد موقع الفيديو.. على جهاز Mac ، يمكنك الاستمرار في الضغط على 3MP2Convert سيبدأ الصفحة من الأيمن الجانب على برتقالي زر هو ..للظهور الأيمن الماوس بزر النقر بقائمة للمطالبة الفيديو فوق النقر أثناء Control في تحويل عنوان YouTube إلى ملف MP4.. انقر واسحب عبر عنوان الفيديو أعلى شريط عنوان المتصفح لتمييزه ، ثم اضغط C + Ctrl على Windows أو Command + C جهاز على  $\pm$  Command + C

افتح علامة تبويب متصفح جديدة ثم الصق عنوان URL الذي تم نسخه ، ثم اضغط على Enter.. في هذه الحالة ، اختبرنا الإرشادات على أجهزتنا الخاصة وأكدنا أن التعليمات قد نجحت.

سيؤدي إجراء ذلك إلى تحميل فيديو YouTube لتنزيله على جهاز الكمبيوتر.. استخدم شريط البحث في الأعلى للبحث عن الفيديو إذا كنت تواجه مشكلة في تحديد موقع الفيديو.. إلى جانب تغيير IP ، فإن Shield Hotspot قادر على تشفير حركة الإنترنت.. إذا لم يتم فتح Downloader Video 4K تلقائيًا عند الانتهاء من التثبيت ، انقر فوق ابدأ (في Windows (أو Spotlight) Mac (، ثم اكتب تنزيل الفيديو K4 وانقر (أو انقر نقرا مزدوجا فوق Mac( .Downloader Video 4K نتيجة على

يمكنك تخطي هذه الخطوة إذا كنت تستخدم نظام التشغيل Mac وحددت عنوان URL المفتوح في الخطوة السابقة.. VLC هو مشغل فيديو مفتوح المصدر مع الكثير من الميزات المفيدة لتشغيل جميع أنواع الملفات.. يعتمد ذلك على مكان تنزيل الفيديو منه ، والخيارات المتاحة.. تتيح لك دفق الشبكة تشغيل محتوى من مستعرض الويب الخاص بك في VLC: Windows انقر فوق Media ، ثم انقر فوق Open Network Stream.. في نظام التشغيل Mac ، انقر بزر الماوس الأيمن (أو انقر مع الضغط على Control (على حقل النص 'الموقع' ، ثم انقر فوق 'فتح عنوان URL'.. لا يمكنك تحديد جودة أعلى من الجودة المستخدمة في الفيديو ، و 1080 p هي أعلى جودة يمكنك استخدامها.. 1 انتقل إلى مقطع فيديو YouTube الذي تريد تنزيله في متصفح الويب ، انتقل إلى اًأيض هي الموسيقى تكون لا قد ..دقيقة مراجعة تلقت المقالة أن تعلم فأنت ، wikiHow مقالة في الخضراء الاختيار علامة ترى عندما ..www // :https أفضل جودة لأنها من فيديو ، وليس بتنسيق صوتي عالي الجودة.. السؤال هل سأحصل على فيروس على جهاز Apple؟ من الممكن ، ولكن من غير e10c415e6f .المحتمل